# **RGBW Wall Mounted Touch ZigBee Remote Controller**

70100025 Revised 20220921

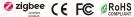

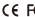

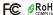

# Important: Read All Instructions Prior to Installation

| •                      |                                          |                                         |
|------------------------|------------------------------------------|-----------------------------------------|
| Revision Log           | Previous Version                         | 20220921 Revision                       |
| ON/OFF button function | Turn on/off all groups                   | Turn on/off the chosen group/groups     |
| Group buttons function | Hold to turn on/off corresponding group  | Hold to enter touchlink pairing mode    |
| Operation Chapter 4    | Touchlink only has normal operation mode | Touchlink shortcut operation mode added |

# **Function introduction**

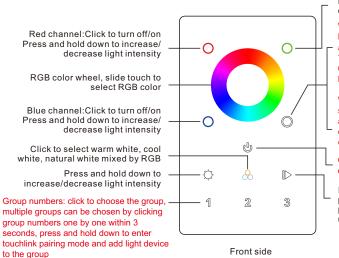

Green channel: Click to turn off/on Press and hold down to increase/ decrease light intensity

When controls RGB+CCT light devices. keep short pressing to turn on CCT channels and get 25% ww+75% cw, 50% ww+50% cw, 75% ww+25% cw. 100% ww+0% cw. 0% ww+100% cw one by one. Press and hold to adjust color temperature smoothly.

When controls RGBW light devices, keep short pressing to turn on the 4th channel W and get 25%, 50%, 75%, 100%, 0% intensity one by one. Press and hold to adjust W channel light intensity smoothly.

ON/OFF button, click to turn on/off the chosen group/groups

Play/Pause button, click to play or pause built-in running effects, press and hold down to speed up/down the effect

Note: This remote supports 3 groups for binding max. 30 lighting devices.

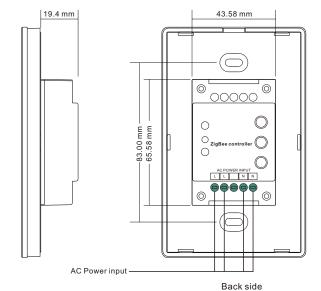

#### **Product Data**

| Operation Frequency             | 2.4GHz        |
|---------------------------------|---------------|
| Transmission Range (free field) | 30m           |
| Power Supply                    | 100-240V AC   |
| Operating temperature           | 0-40°C        |
| Relative humidity               | 8% to 80%     |
| Dimming Range                   | 0.1%-100%     |
| Dimensions                      | 120x75x29.1mm |
| Protection Type                 | lp20          |
|                                 |               |

- ZigBee RGBW remote based on ZigBee 3.0
- · Full touch glass interface, smooth RGB color and light intensity control
- Enables to pair ZigBee lighting devices via touchlink commissioning without coordinator
- · Supports find and bind mode to pair with ZigBee lighting devices
- Supports 3 groups for binding lighting devices
- 2.4 GHz global operation
- Transmission range up to 30m
- Compatible with universal ZigBee Gateway products
- · Compatible with universal RGBW, RGB+CCT ZigBee lighting devices

# ZigBee Clusters Supported by This Remote Are As Follows: Input clusters:

 Basic Power Configuration Identify Diagnostics

**Output clusters:** · On/off

· Level control · Color control

Ota

### Safety & Warnings

- DO NOT install with power applied to the device.
- DO NOT expose the device to moisture.

Group

#### Operation

Identify

- 1. This ZigBee RGBW remote is a wireless transmitter that communicates with a variety of ZigBee compatible systems. This transmitter sends wireless radio signals that are used to remotely control a compatible system.
- 2. This ZigBee remote supports 3 groups for binding max. 30 lighting devices and enables to control RGB ZigBee lighting devices.
- 3. Zigbee Network Pairing through Coordinator or Hub (Added to a Zigbee Network)

Step 1: Remove the remote from previous zigbee network if it has already been added to it, otherwise pairing will fail. Please refer to the part "Factory Reset Manually". Step 3: Press and hold down until LED indicator turns on. 

Step 2: From your zigbee controller or hub interface, choose to add device or accessory and enter Pairing mode as instructed by the controller.

Step 4: Immediately short press to search nearby network, indicator flashes every 1 second, 20 seconds timeout if there is no network. Indicator will then blink 5 times quickly for successful pairing.

Note: 1) After pairing successfully, the remote information will appear on the controller or hub interface.

2) No remote information will appear on the hub interface if pairing to Philips Hue Bridge.

#### 4. TouchLink to a Zigbee Lighting Device

#### 1) Normal Operation

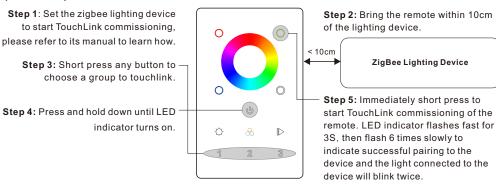

# 2) Shortcut Operation

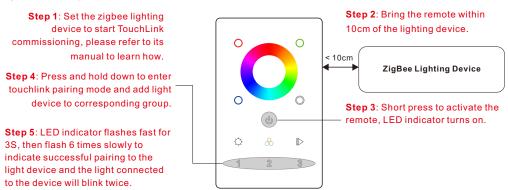

Note: 1) Directly TouchLink (both not added to a ZigBee network), each remote can link with 30 devices.

- 2) TouchLink after both added to a ZigBee network, each remote can link with max. 30 devices.
- 3) For Hue Bridge & Amazon Echo Plus, add remote and device to network first then TouchLink.
- 4) After TouchLink, the remote can control the linked lighting devices.

#### 5. Removed from a Zigbee Network through Coordinator or Hub Interface

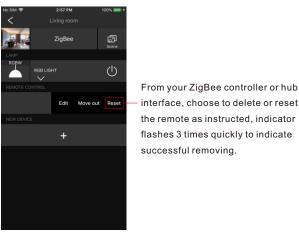

6. Factory Reset Manually

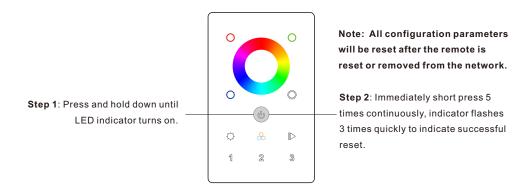

#### 7. Remove a Touchlink Paired ZigBee Lighting Device

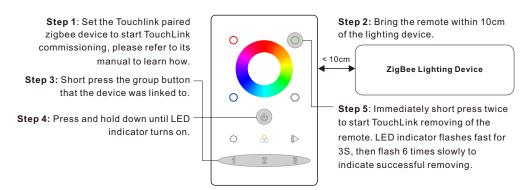

#### 8. Factory Reset a Lighting Device (Touch Reset)

Note: the device shall be added to a network, the remote added to the same one or not added to any network.

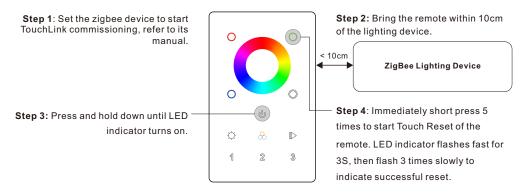

#### 9. Find and Bind a Zigbee Lighting Device

Note: Make sure the device and remote already added to the same zigbee network.

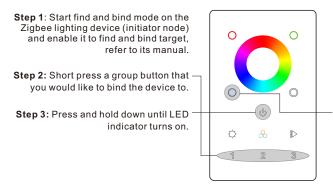

ZigBee Lighting Device

Step 4: Short press to enable the remote (target node) to find and bind initiator.LED indicator flashes 4 times for successful binding or twice if binding fails.

Note: Each remote can bind max. 30 lighting devices.

## 10. Find and Unbind a Zigbee Lighting Device

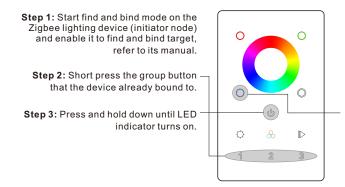

ZigBee Lighting Device

Step 4: Short press twice to enable the remote (target node) to find and unbind initiator. LED indicator flashes 4 times for successful unbinding or twice if unbinding fails.

#### 11. Clear All Find and Bind Mode Paired Lighting Devices

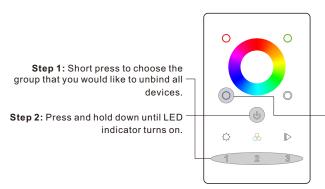

Step 3: Short press 5 times continuously to clear all bound lighting devices . LED indicator flashes 4 times for successful unbinding.

#### 12. Setup a Network & Add Devices to the Network (No Coordinator or Hub Required)

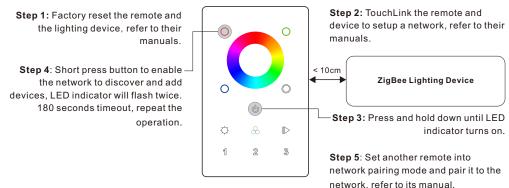

Step 6: Add more remotes to the network as you would like.

Step 7: Factory reset the lighting devices that you would like then add them to the network, refer to their manuals.

**Step 8**: Touchlink to pair the added remotes and lighting devices, refer to their manuals. Each remote can link with max. 30 lighting devices. Each lighting device can be linked by max. 30 remotes.

#### 13. OTA

The remote supports firmware updating through OTA, and will acquire new firmware from zigbee controller or hub every 10 minutes automatically.

# 14. How to Check Whether the Remote Belongs to a Network or not

Short press any other buttons except group buttons, indicator blinking means the remote has already been added to a network, no blinking of indicator means the remote does not belong to any network.

## Wiring diagram

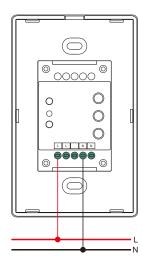

#### Installation

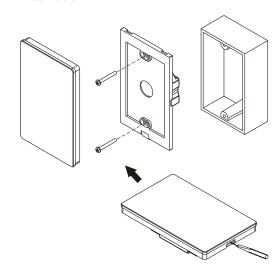